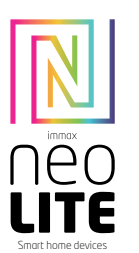

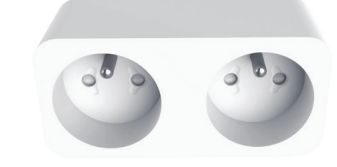

## UŽIVATELSKÝ NÁVOD

Výrobce a dovozce: IMMAX, Pohoří 703, 742 85 Vřesina, EU | www.immaxneo.cz | www.immaxneo.com Vyrobeno v P.R.C.

# $CEQ \nightharpoonup \mathbb{X}$   $\cong$  ECO

#### TECHNICKÁ SPECIFIKACE Barva: bílá

Jmenovité napětí: AC 110-230V ± 10% , 50/60 Hz Maximální zatížení: 3680W, 16A Protokol: Wi-Fi Frekvence: 2400MHz~2483.5MHz Maximální RF výstupní výkon: WiFi: 20dBm Bezdrátová vzdálenost : 45m (v otevřeném prostoru) Pracovní teplota: 0 °C ~ 40 °C (32 ° F ~ 104 ° F) Pracovní vlhkost: 20% ~ 85% Funkce v aplikaci: ZAP / VYP, Časovač, Odpočet, Měření spotřeby Velikost: 81 mm x 48 mm x 104 mm

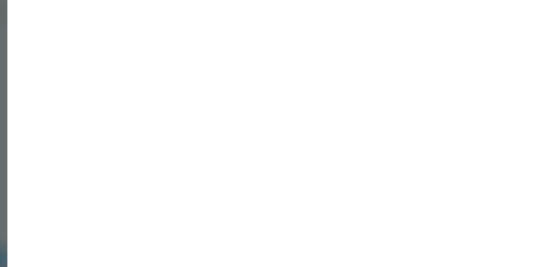

#### JAK RESETOVAT CHYTROU ZÁSUVKU?

1. Stiskněte resetovací tlačítko po dobu 6 vteřin, dokud LED indikátor nebliká rychle. Chytrá zásuvka je přepnuta do základního párovacího režimu. 2. Stiskněte znovu tlačítko reset po dobu 6 vteřin, dokud LED indikátor nebliká pomalu. Zařízení se přepne do režimu AP.

## Spusťte aplikaci Immax NEO PRO a klepněte na "Registrovat" a založte se vlastní účet pomocí telefonního čísla nebo e-mailu. Pokud máte registraci hotovou, přihlaste se pod svůj účet.

Naskenujte kód QR kód a stáhněte si aplikaci Immax NEO PRO. Nebo v Apple Store nebo Google Play vyhledejte a nainstalujte aplikaci Immax NEO PRO.

INSTALACE APLIKACE A ZPROVOZNĚNÍ Krok 1: Stáhnutí aplikace a registrace

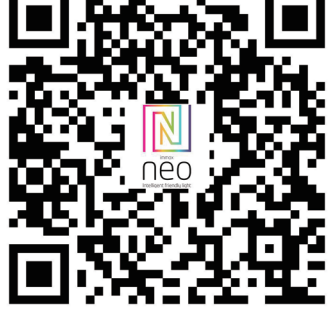

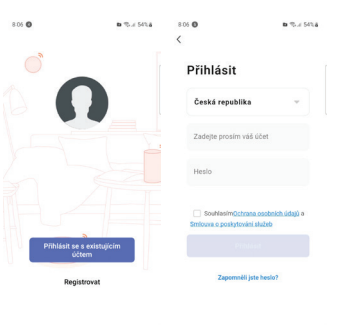

Krok 2.1: Přidání zařízení ve zjednodušeném postupu (doporučeno) Ujistěte se, že je váš produkt Immax NEO zapnutý

Ujistěte se, že je váš mobilní telefon připojen k Wi-Fi (zařízení podporuje pouze 2,4GHz Wi-Fi síť)

Ujistěte se, že se zařízení nachází v párovacím módu.

Otevřete aplikaci Immax NEO PRO a klikněte na ...+" v pravém horním rohu aplikace

Vyberte typ zařízení které chcete přidat, potvrďte že "LED kontrolka rychle bliká". Zadejte heslo k Wi-Fi síti, ke které je připojen váš mobilní telefon. Potvrďte zadané heslo a vyčkejte na přidání zařízení. Poté by se mělo zařízení zobrazit v seznamu produktů.

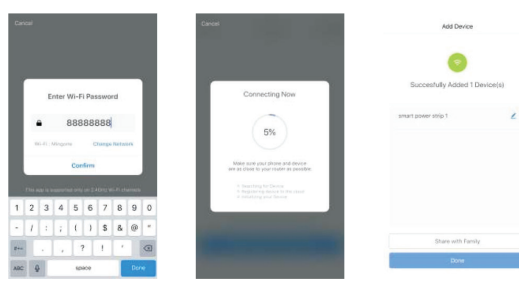

#### Krok 2.2: Přidání zařízení v AP módu

Klikněte na "+" v pravém horním rohu aplikace a vyberte možnost správný tvp zařízení.

Klepněte na "AP mód" vpravo nahoře a potvrďte že LED indikátor pomalu bliká. Zadejte heslo k Wi-Fi síti, ke které je připojen váš mobilní telefon. Potvrďte zadané heslo a poté přejděte k připojení k Wi-Fi hotspotu v mobilním telefonu. Vyberte Wi-Fi síť s názvem "Smart Life\_xxx" a připojte se. Vraťte se do aplikace "Smart Life", připojení se poté automaticky spustí.

#### Vyčkejte na přidání zařízení. Poté by se mělo zařízení zobrazit v seznamu produktů.

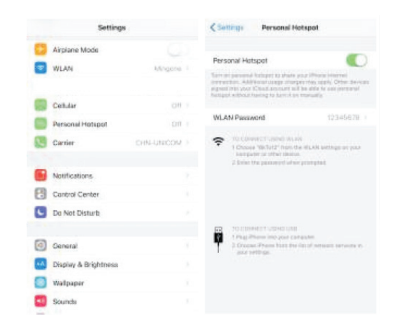

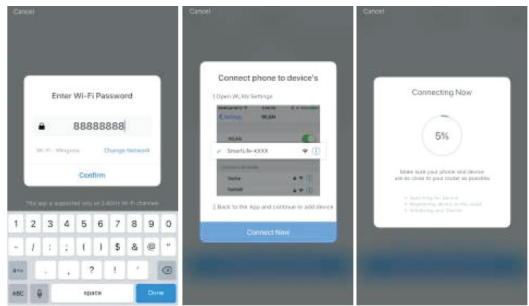

Krok 3: Ovládejte svůj produkt Immax NEO prostřednictvím aplikace Immax NEO PRO kdykoli a kdekoli

Ujistěte se, že váš mobilní telefon a produkt jsou připojeny k síti internet. Další funkce, najdete v rozhraní aplikace Immax NEO PRO.

#### Bezpečnostní informace

UPOZORNĚNÍ: Uchovávejte mimo dosah dětí. Tento výrobek obsahuje malé součástky, které mohou způsobit udušení nebo zranění při požití. VAROVÁNÍ: Každá baterie má předpoklad k úniku škodlivých chemikálií, které mohou poškodit pokožku, oděv nebo prostor kde je baterie uložená. Abyste předešli riziku zranění, nedovolte aby jakákoliv látka z baterie přišla do kontaktu s očima nebo pokožkou. Každá baterie může prasknout či dokonce explodovat pokud je vystavena ohni nebo jiným formám nadměrného tepla. Během manipulace s bateriemi buďte opatrní. Pro snížení rizika či zranění způsobené nesprávným zacházením s bateriemi proveďte následující opatření:

- Nepoužívejte různé značky a typy baterií ve stejném zařízení - Při výměně baterií vždy vyměňte všechny baterie v zařízení

- Nepoužívejte dobíjecí nebo opakovaně použitelné baterie.

- Nedovolte dětem instalovat baterie bez dohledu. - Dodržujte pokyny výrobce baterie pro správnou manipulaci a likvidaci baterie.

UPOZORNĚNÍ: Výrobek a baterie by měly být likvidovány v recyklačním centru. Nevyhazujte s běžným odpadem z domácnosti.

UPOZORNĚNÍ: Pro zajištění bezpečného používání výrobku je nutné v místě instalace přivést vodiče dle platných předpisů. Instalace musí být provedena pouze osobou s odpovídající certifikací v oboru elektro. Při montáži nebo při zjištění závady, musí být vždy odpojený přívodní kabel ze zásuvky (v případě přímého zapojení je nutné vypnout příslušný jistič). Nesprávná instalace může vést k poškození výrobku a zranění.

UPOZORNĚNÍ: Neprovádějte demontáž výrobku, možnost úrazu elektrickým proudem.

UPOZORNĚNÍ: Používejte pouze originální napájecí adaptér dodaný s výrobkem. Neuvádějte zařízení do provozu, pokud přívodní kabel vykazuje známky poškození. UPOZORNĚNÍ: Postupujte podle pokynů v přiloženém manuálu.

#### Údržba

Chraňte zařízení před kontaminací a znečištěním. Přístroj otřete měkkým hadříkem, nepoužívejte drsný nebo hrubozrnný materiál. NEPOUŽÍVEJTE rozpouštědla nebo jiné agresivní čističe či chemikálie.

Na tento výrobek bylo vydáno Prohlášení o shodě, více informací naleznete na www.immax.cz

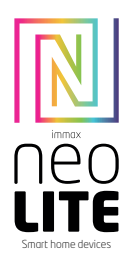

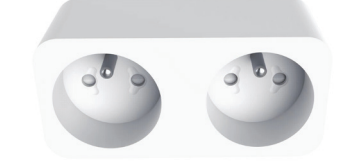

## UŽÍVATEĽSKÝ NÁVOD

Výrobca a dovozca: IMMAX, Pohorie 703, 742 85 Vresina, EÚ | www.immaxneo.cz | www.immaxneo.com Vyrobené v P.R.C.

## $CEQ \nightharpoonup \mathbb{X}$   $\cong$  ECO

#### Technická špecifikácia

Farba: biela Menovité napätie: AC 110-230V ± 10%, 50/60 Hz Maximálne zaťaženie: 3680W, 16A Protokol: Wi-Fi Frekvencia: 2400MHz~2483.5MHz Maximálny RF výstupný výkon: WiFi: 20dBm Bezdrôtová vzdialenosť: 45m (v otvorenom priestore) Pracovná teplota: 0 °C ~ 40 °C (32 ° F ~ 104 ° F) Pracovná vlhkosť: 20% ~ 85% Funkcie v aplikácii: ZAP / VYP, Časovač, Odpočet, Meranie spotreby Veľkosť: 81 mm x 48 mm x 104 mm

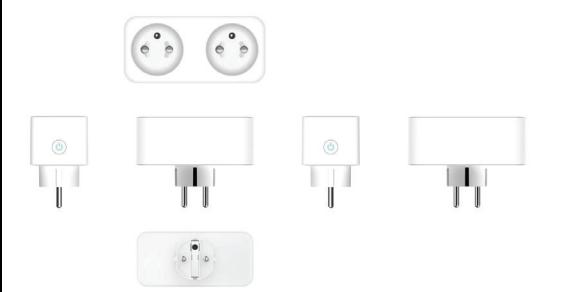

#### Ako resetovať múdru zásuvku?

1. Stlačte resetovacie tlačidlo po dobu 6 sekúnd, kým LED indikátor nebliká rýchlo. Múdra zásuvka je prepnutá do základného párovacieho režimu. 2. Stlačte znovu tlačidlo reset po dobu 6 sekúnd, kým LED indikátor nebliká pomaly. Zariadenie sa prepne do režimu AP.

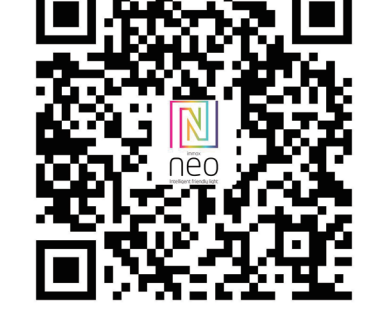

Naskenujte kód QR kód a stiahnite si aplikáciu Immax Neo Pro. Alebo v Apple Store alebo Google Play vyhľadajte a nainštalujte aplikáciu Immax Neo Pro. Spustite aplikáciu Immax Neo Pro a kliknite na "Registrovať" a založte sa vlastný

INŠTALÁCIA APLIKÁCIE A SPREVÁDZKOVANIE Krok 1: Stiahnutie aplikácie a registrácia

účet pomocou telefónneho čísla alebo e-mailu. Ak máte registráciu hotovú, prihláste sa pod svoj účet.

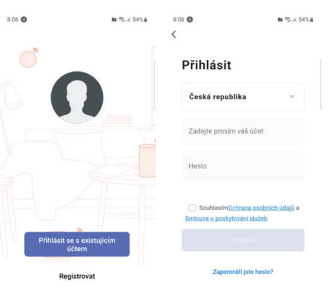

 $\overline{m}$   $\overline{a}$ 

Krok 2.1: Pridanie zariadenia v zjednodušenom postupe (odporúča sa) Uistite sa, že je váš produkt Immax NEO zapnutý Uistite sa, že je váš mobilný telefón pripojený k Wi-Fi (zariadenie podporuje iba 2,4GHz Wi-Fi sieť)

Uistite sa, že sa zariadenie nachádza v párovacom móde.

Otvorte aplikáciu Immax Neo Pro a kliknite na "+" v pravom hornom rohu aplikácie Vyberte typ zariadenia ktoré chcete pridať, potvrďte že "LED kontrolka rýchlo bliká". Zadajte heslo k Wi-Fi sieti, ku ktorej je pripojený váš mobilný telefón. Potvrďte zadané heslo a počkajte na pridanie zariadenia. Potom by sa malo zariadenie zobraziť v zozname produktov.

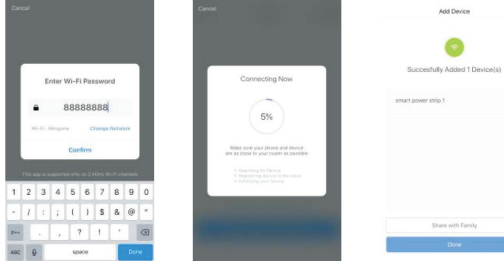

#### Krok 2.2: Pridanie zariadenia v AP móde

Kliknite na ..+" v pravom hornom rohu aplikácie a vyberte možnosť správny typ zariadenia.

Kliknite na "AP mód" vpravo hore a potvrďte že LED indikátor pomaly bliká. Zadajte heslo k Wi-Fi sieti, ku ktorej je pripojený váš mobilný telefón. Potvrďte zadané heslo a potom prejdite na pripojenie k Wi-Fi hotspotu v mobilnom telefóne. Vyberte Wi-Fi sieť s názvom "Smart Life\_xxx" a pripojte sa. Vráťte sa do aplikácie "Smart Life", pripojenie sa potom automaticky spustí. Počkajte na pridanie zariadenia. Potom by sa malo zariadenie zobraziť v zozname produktov.

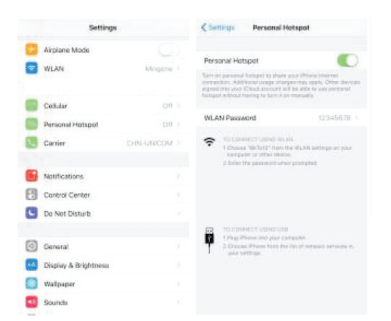

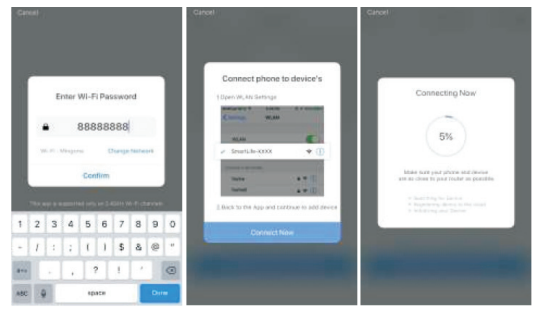

Krok 3: Ovládajte svoj produkt Immax NEO prostredníctvom aplikácie Immax Neo Pro kedykoľvek a kdekoľvek

Uistite sa, že váš mobilný telefón a produkt sú pripojené k sieti internet. Ďalšie funkcie, nájdete v rozhraní aplikácie Immax Neo Pro.

#### Bezpečnostné informácie

UPOZORNENIE: Uchovávajte mimo dosahu detí. Tento výrobok obsahuje malé súčiastky, ktoré môžu spôsobiť udusenie alebo zranenie pri požití. VAROVANIE: Každá batéria má predpoklad na únik škodlivých chemikálií, ktoré môžu poškodiť pokožku, odev alebo priestor kde je batéria uložená. Aby ste predišli riziku zranenia, nedovoľte aby akákoľvek látka z batérie prišla do kontaktu s očami alebo pokožkou. Každá batéria môže prasknúť či dokonca explodovať pokiaľ je vystavená ohňu alebo iným formám nadmerného tepla. Počas manipulácie s batériami buďte opatrní. Pre zníženie rizika či zranenie spôsobené nesprávnym zaobchádzaním s batériami vykonajte nasledujúce opatrenia: - Nepoužívajte rôzne značky a typy batérií v rovnakom zariadení

- Pri výmene batérií vždy vymeňte všetky batérie v zariadení - Nepoužívajte dobíjacie alebo opakovane použiteľné batérie. - Nedovoľte deťom inštalovať batérie bez dohľadu.

- Dodržujte pokyny výrobcu batérie pre správnu manipuláciu a likvidáciu batérie.

UPOZORNENIE: Výrobok a batérie by mali byť likvidované v recyklačnom centre. Nevyhadzujte s bežným odpadom z domácnosti.

UPOZORNENIE: Pre zaistenie bezpečného používania výrobku je nutné v mieste inštalácie priviesť vodiče podľa platných predpisov. Inštalácia musí byť vykonaná iba osobou so zodpovedajúcou certifikáciou v odbore elektro. Pri montáži alebo pri zistení závady, musí byť vždy odpojený prívodný kábel zo zásuvky (v prípade priameho zapojenia je nutné vypnúť príslušný istič). Nesprávna inštalácia môže viesť k poškodeniu výrobku a zraneniu.

UPOZORNENIE: Nevykonávajte demontáž výrobku, možnosť úrazu elektrickým prúdom.

UPOZORNENIE: Používajte iba originálny napájací adaptér dodaný s výrobkom. Neuvádzajte zariadenie do prevádzky, pokiaľ prívodný kábel vykazuje známky poškodenia. UPOZORNENIE: Postupujte podľa pokynov v priloženom manuáli.

#### Údržba

Chráňte zariadenie pred kontamináciou a znečistením. Prístroj utrite mäkkou handričkou, nepoužívajte drsný alebo hrubozrnný materiál. NEPOUŽÍVAJTE rozpúšťadlá alebo iné agresívne čističe či chemikálie.

Na tento výrobok bolo vydané Prehlásenie o zhode, viac informácií nájdete na www.immax.cz

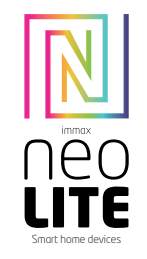

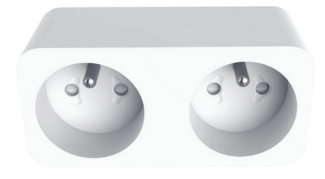

## USER MANUAL

Manufacturer and importer: IMMAX, Pohoří 703, 742 85 Vřesina, EU | www.immaxneo.cz | www.immaxneo.com Made in P.R.C.

CEQ 合区 ¥ECO

#### Technical specifications

Color: white Rated voltage: AC 110-230V ± 10%, 50/60 Hz Maximum load: 3680W, 16A Protocol: Wi-Fi Frequency: 2400MHz~2483.5MHz Maximum RF output power: WiFi: 20dBm Wireless distance: 45m (in open space) Working temperature: 0°C ~ 40°C (32°F ~ 104°F) Working humidity: 20% ~ 85% Functions in the application: ON / OFF, Timer, Countdown, Consumption measurement Size: 81mm x 48mm x 104mm

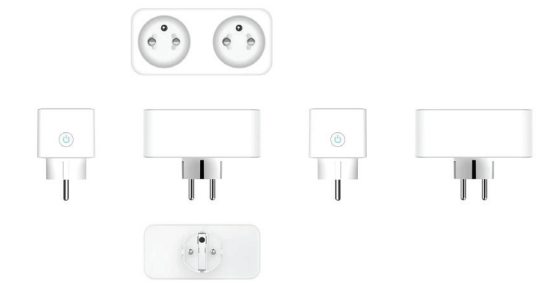

#### HOW TO RESET THE SMART SOCKET?

1. Press the reset button for 6 seconds until the LED indicator flashes quickly. The smart socket is switched to the basic pairing mode. 2. Press the reset button again for 6 seconds until the LED indicator flashes slowly. The device switches to AP mode.

#### APPLICATION INSTALLATION AND COMMISSIONING Step1: Download&Registration

Scan the QC Code to download " Smart Life" APP. Or Search"Smart Life"in Apple store or Google Play to install the APP. Open the " Smart Life" APP, tap "Register" to get an account with your phone number or E-mail. Sign in the APP.

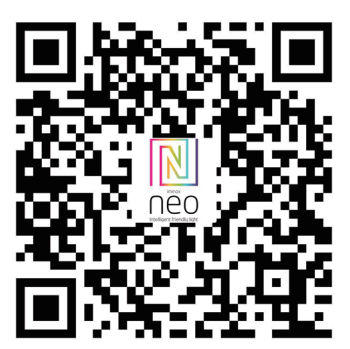

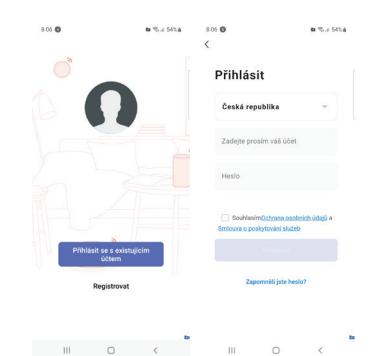

Step2: Add Decices in Easy Mode ( Recommend ) Make sure your product is powered on

Make sure your mobile phone is connected to your Wi-Fi Press the power button until the indicator begin to flash quickly (about 2timers/ second),this means the device is already for configuration Open your " Smart Life" APP, tap "+" on the top right of the APP Select Device Type, tap " confirm indicator rapidly blink". It will fetch the password of the Wi-Fi network your mobile phone connected.

Tap "Confirm" to connect to the device, when it appears " successfully add 1device", then the connection is completed and your devices is listed in your APP list.

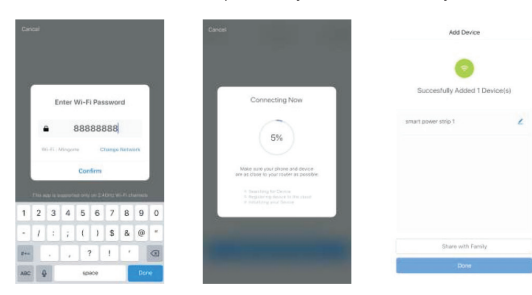

Add Devices in AP Mode (If failed in Easy Mode,user could use AP mode) Press the power button for more that 5 seconds until the indicator begin to flash quickly, then press it for another 5seconds until the indicator flash slowly. Tap "+" on the top right of the APP,Select Device Type

Tap " AP Mode " on the top right,"confirm indicator slowly blink". It will fetch the password of the Wi-Fi network your mobile phone connected.

Tap "Confirm" and "connect now"to go to the WLAN setting interface in your mobile phone. Select the Wi-Fi network named " Smart Life\_xxx" to connect it. Return to the " Smart Life" APP, the connection will start automatically

When it appears " successfully add 1 device", then the connection is completed and your devices is listed in your APP list.

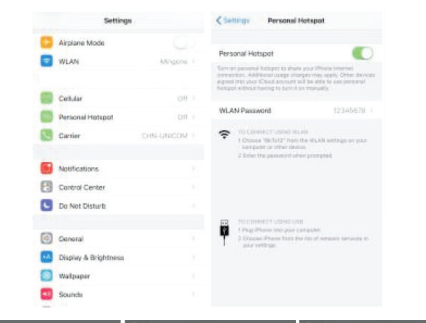

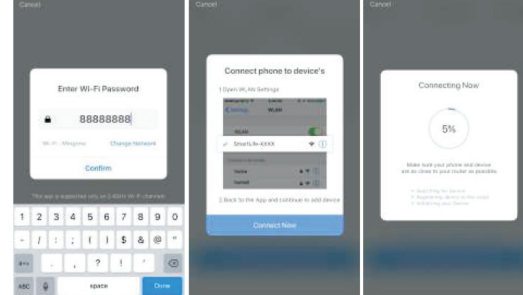

Step3: Control your product Immax NEO via smart life APP anytime and anywhere (make sure your mobile phone and Mini Smart Plug are all connected to the network), More functions you will enjoy refer to the APP interface.

#### Safety Information

CAUTION: Keep out of reach of children. This product contains small parts, which may cause suffocation or injury if swallowed.

WARNING: Every battery has the potential to leak harmful chemicals that can damage skin, clothing or area where the battery is stored. To avoid the risk of injury, do not allow any substance from the battery to come into contact with the eyes or skin. Every battery may burst or even explode if exposed to fire or other forms of excessive heat. Take care when handling the batteries. To reduce the risk of injury from mishandling the batteries, take the following precautions: - Do not use different brands and types of batteries in the same device - When replacing the batteries, always replace all the batteries in the device - Do not use rechargeable or reusable batteries.

- Do not allow children to insert batteries without supervision. - Follow the battery manufacturer's instructions for proper battery handling and

disposal. CAUTION: The product and batteries should be disposed of at a recycling centre.

Do not dispose of them with normal household waste. CAUTION: To ensure safe use of the product, wires must be brought at the installation site according to valid regulations. The installation must only be carried out by an individual with the appropriate certification in the field of electronics. During installation or when a fault is detected, the power cable must always be disconnected from the socket (in the case of direct connection, the relevant circuit breaker must be switched off). Improper installation can damage the product and cause injury.

CAUTION: Do not disassemble the product, electric shock may occur. CAUTION: Use only the original power adapter provided with the product. Do not operate the device if the power cord shows signs of damage. CAUTION: Follow the instructions in the enclosed manual.

#### Maintenance

Protect the device from contamination and soiling. Wipe the device with a soft cloth, do not use rough or coarse materials. DO NOT USE solvents or other aggressive cleaners or chemicals.

A Declaration of Conformity has been issued for this product. More information can be found at www.immax.cz

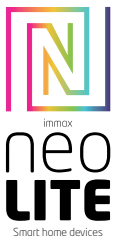

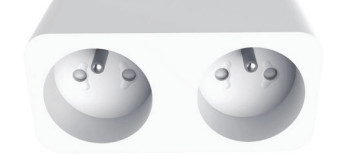

### GEBRAUCHSANLEITUNG

Hersteller und Importeur: IMMAX, Pohoří 703, 742 85 Vřesina, EU | www.immaxneo.cz | www.immaxneo.com Hergestellt in P.R.C.

# $CEQ \nightharpoonup \mathbb{X}$   $\cong$   $ECQ$

#### TECHNISCHE SPEZIFIKATION

Farbe: weiße Nennspannung: AC 110-230V V ± 10 %, 50/60 Hz Maximale Belastung: 3680 W, 16 A Protokoll: Wi-Fi  $F$ requenz:  $2400$  MHz  $\approx$   $2483$  5 MHz Maximale HF-Ausgangsleistung: WLAN: 20 dBm Drahtlose Reichweite: 45 m (im Freien) Arbeitstemperatur: 0 °C ~ 40 °C (32 °F ~ 104 °F) Arbeitsfeuchtigkeit: 20 % ~ 85 % Funktionen in der Anwendung: EIN/AUS, Timer, Countdown, Verbrauchsmessung Größe: 81 mm x 48 mm x 104 mm

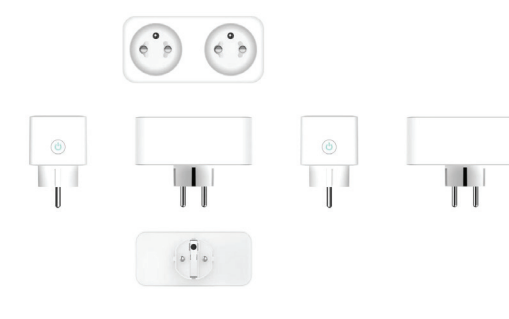

#### WIE WIRD DIE SMARTE STECKDOSE ZURÜCKGESETZT?

1. Betätigen Sie für 6 Sekunden die Rücksetztaste, bis die LED-Anzeige rasch blinkt.

Die Smarte Steckdose ist nun in die Zuordnungs-Grundbetriebsart umgeschaltet. 2. Betätigen Sie erneut für 6 Sekunden die Rücksetztaste, bis die LED-Anzeige langsam blinkt. Das Gerät schaltet sich in die APP-Betriebsart um.

#### INSTALLATION DER APP UND INBETRIEBNAHME

Schritt 1: Herunterladen der App und Registrierung Scannen sie den QR-Code ein und laden Sie die App Immax NEO PRO herunter. Oder finden Sie im Apple Store oder Google Play die App Immax NEO PRO und installieren Sie sie. Starten Sie die App Immax NEO PRO und klicken Sie auf "Registrieren" und legen

Sie Ihr eigenes Konto mit Hilfe Ihrer Telefonnummer oder E-Mail-Adresse an.

Wenn Sie Ihre Registrierung abgeschlossen haben, so melden Sie sich unter Ihrem Konto an.

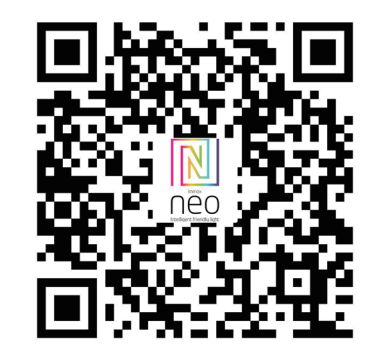

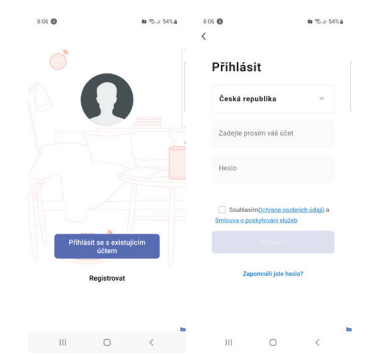

Schritt 2.1: Hinzufügen des Geräts im (empfohlenen) vereinfachten Verfahren Überzeugen Sie sich davon, dass Ihr Produkt Immax NEO eingeschaltet ist. Überzeugen Sie sich davon, dass Ihr Mobiltelefon an das Wi-Fi angeschlossen ist (das Gerät unterstützt nur 2,4 GHz Wi-Fi Netze).

Überzeugen Sie sich davon, dass sich das Gerät in der Zuordnungs-Betriebsart befindet.

Öffnen Sie die App Immax NEO PRO und klicken Sie auf ...+" in der rechten oberen Ecke der App.

Wählen Sie den Gerätetyp aus, den Sie hinzufügen wollen, bestätigen Sie, dass das "LED-Lämpchen rasch blinkt".

Geben Sie das Passwort zu dem Wi-Fi Netz ein, an das Ihr Mobiltelefon angeschlossen ist.

Bestätigen Sie das eingegebene Passwort und warten Sie auf das Hinzufügen des Geräts. Dann sollte das Gerät in der Produktliste angezeigt werden.

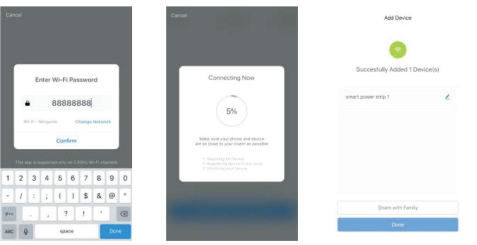

Schritt 2.2: Hinzufügen des Geräts in der APP-Betriebsart

Klicken Sie auf "+" in der rechten oberen Ecke der App und wählen Sie den richtigen Gerätetyp aus.

Klicken Sie rechts oben auf "APP-Betriebsart" und bestätigen Sie, dass das LED-Lämpchen langsam blinkt.

# **Obsah je uzamčen**

**Dokončete, prosím, proces objednávky.**

**Následně budete mít přístup k celému dokumentu.**

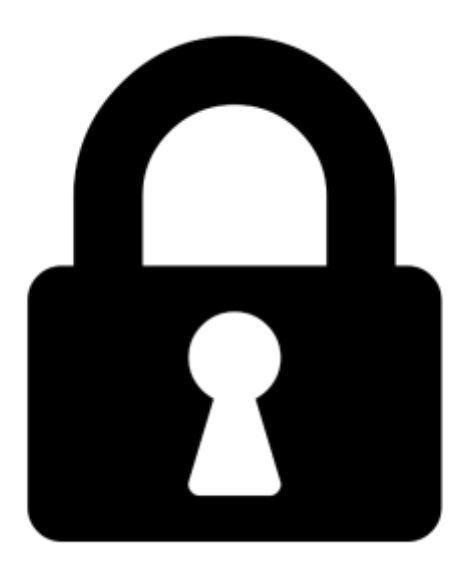

**Proč je dokument uzamčen? Nahněvat Vás rozhodně nechceme. Jsou k tomu dva hlavní důvody:**

1) Vytvořit a udržovat obsáhlou databázi návodů stojí nejen spoustu úsilí a času, ale i finanční prostředky. Dělali byste to Vy zadarmo? Ne\*. Zakoupením této služby obdržíte úplný návod a podpoříte provoz a rozvoj našich stránek. Třeba se Vám to bude ještě někdy hodit.

*\*) Možná zpočátku ano. Ale vězte, že dotovat to dlouhodobě nelze. A rozhodně na tom nezbohatneme.*

2) Pak jsou tady "roboti", kteří se přiživují na naší práci a "vysávají" výsledky našeho úsilí pro svůj prospěch. Tímto krokem se jim to snažíme překazit.

A pokud nemáte zájem, respektujeme to. Urgujte svého prodejce. A když neuspějete, rádi Vás uvidíme!